**Основы работы с табличным процессором MS Excel**

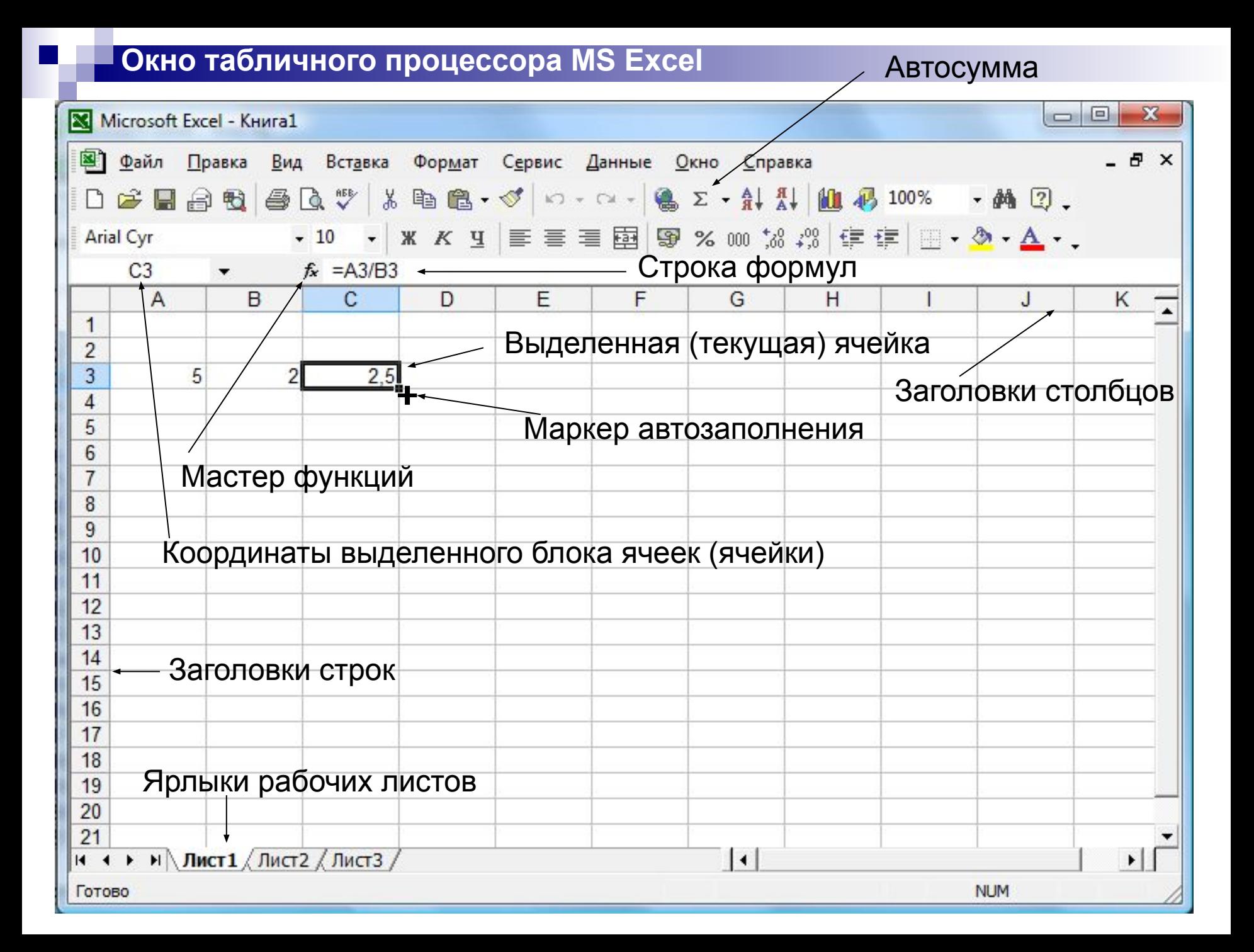

#### **Порядок работы с электронной таблицей**

- Ввести в ячейки исходные данные: заголовок таблицы, названия категорий, названия рядов, числовые данные.
- Произвести все необходимые вычисления.
- Построить диаграмму (диаграммы) для наглядного отображения полученных результатов.
- Оформить таблицу: выбрать подходящие форматы текстовых и числовых данных, обрамление, заливку.
- Выбрать подходящие параметры для распечатки таблицы и диаграммы.

#### **Специальные форматы числовых данных**

- Денежный (25,4р)
- $\blacksquare$  Процентный (15%)
- Дата (25.11.11)
- Экспоненциальный (2,01Е-05)
- $\blacksquare$  Увеличить разрядность (3,14159)
- $\blacksquare$  Уменьшить разрядность (3,14)

#### **Вычисления в табличных процессорах**

- Любая формула начинается со знака равенства = или знака плюс  $+$  или знака минус  $-$
- Используются элементарные операции (в порядке убывания их приоритета)
	- **- (унарный минус или отрицание);** 
		- **% (вычисление процента);**
		- **^ (возведение в степень);**
		- **\*, / (умножение и деление);**
		- **+, (сложение и вычитание);**
		- **& (оператор конкатенации)**
- Скобки задают порядок выполнения операций обычным образом

## **Диапазоны ячеек: А1:А10 А1:К1 А1:С6**

#### **Переключение вида адресации: F4**

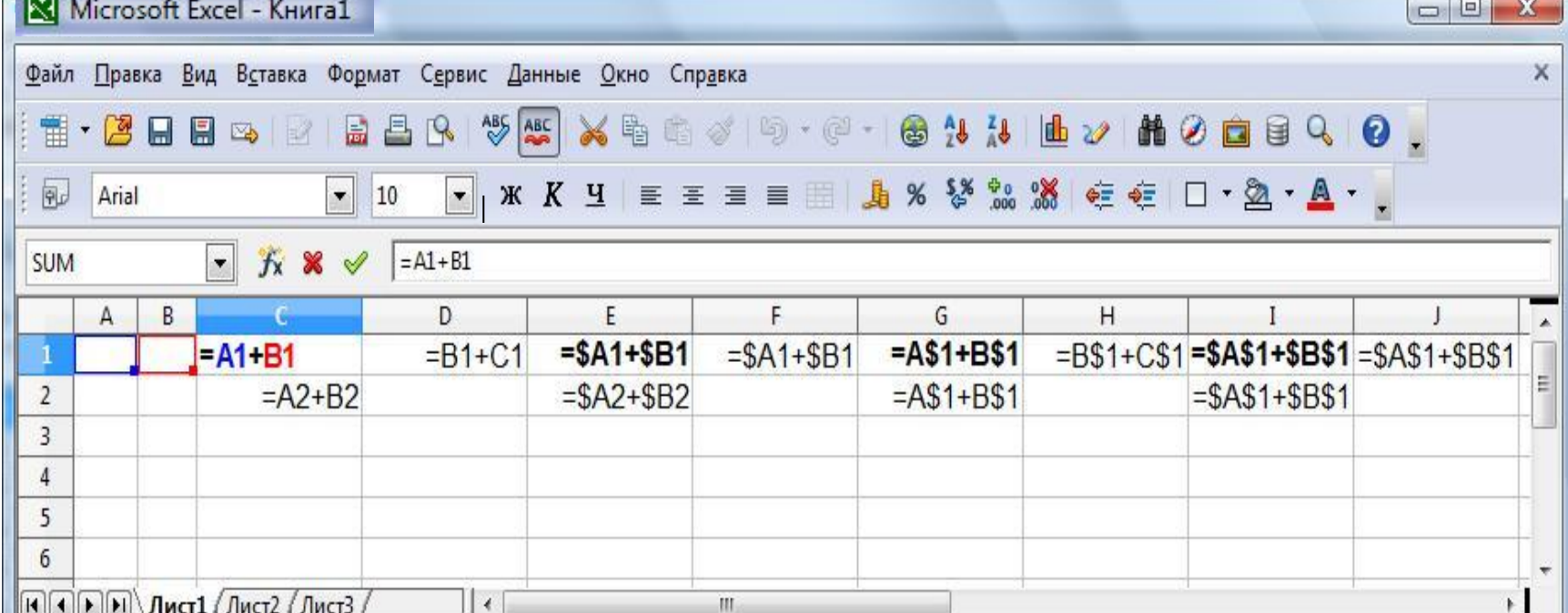

#### **адреса ячеек**

# **Относительные и абсолютные**

### **Мастер функций**

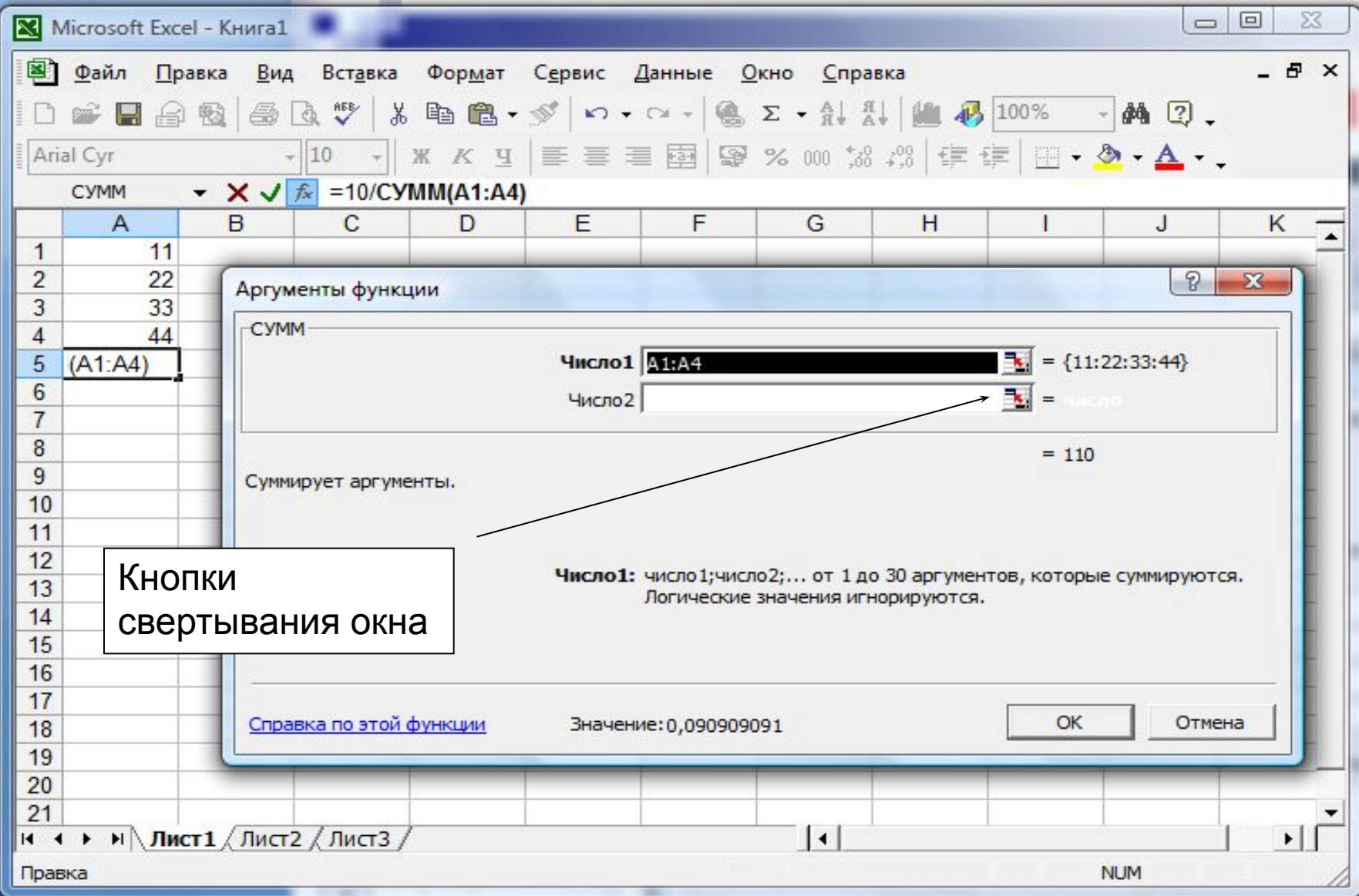

#### **Построение диаграммы**

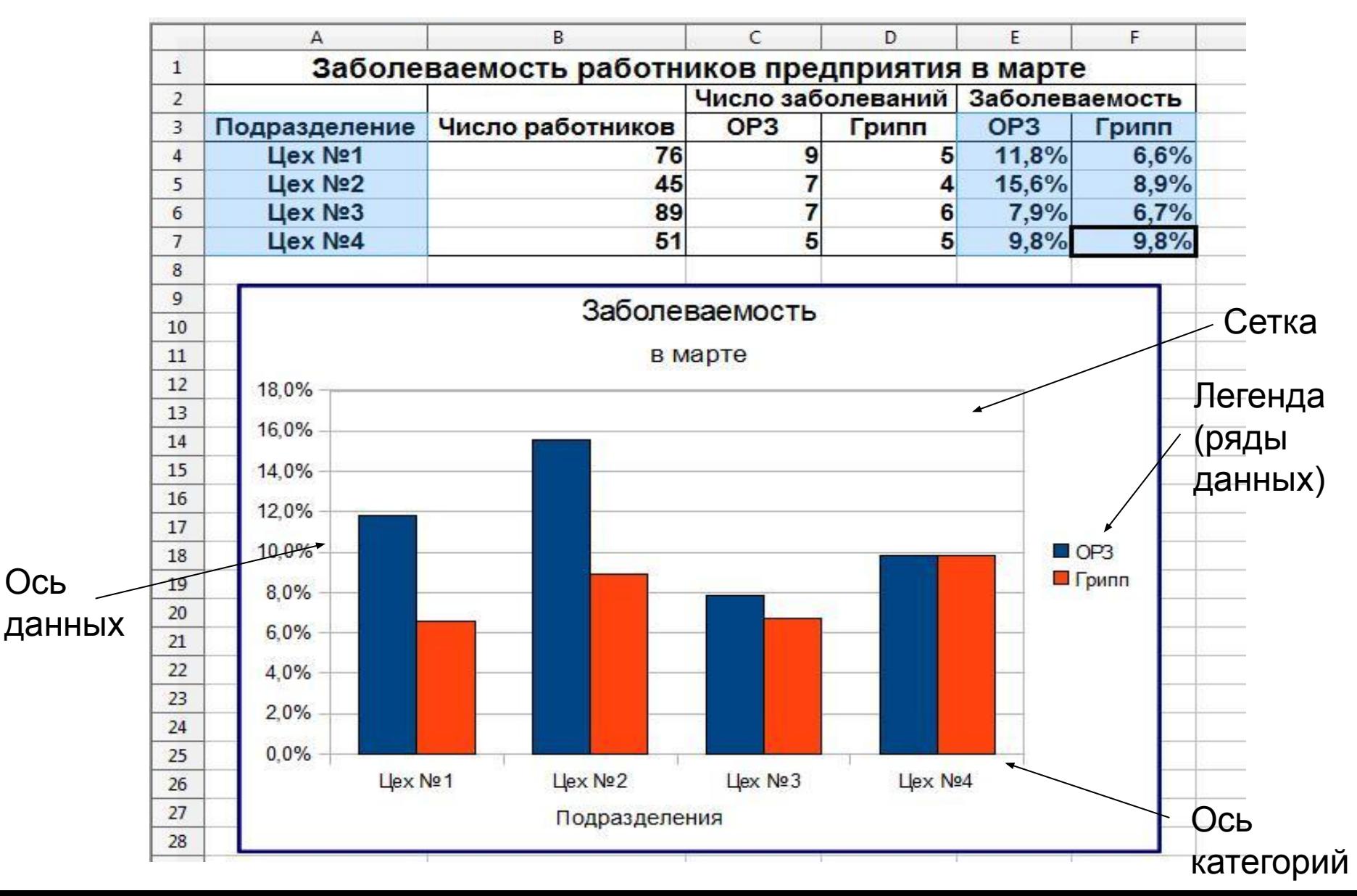

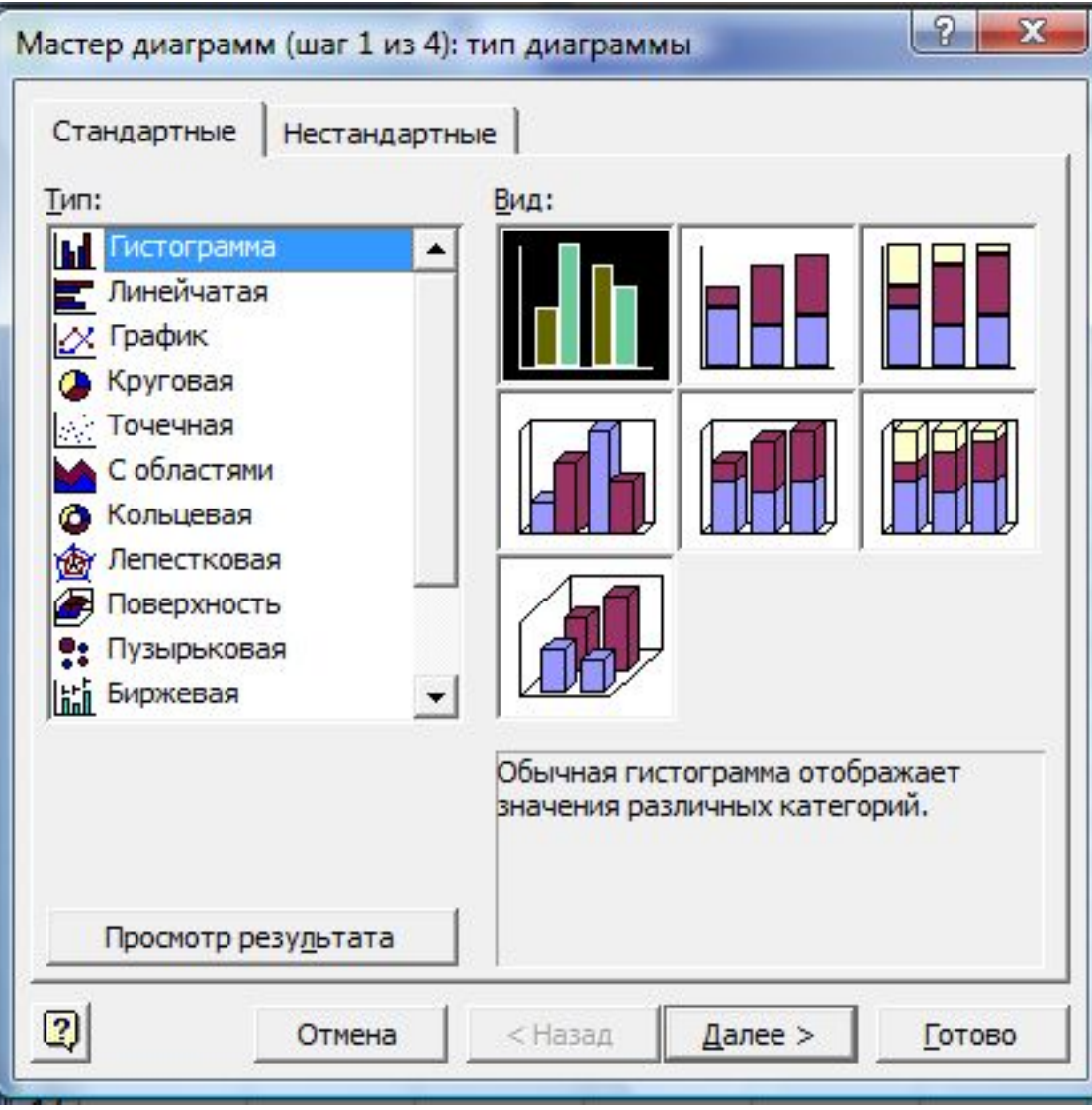

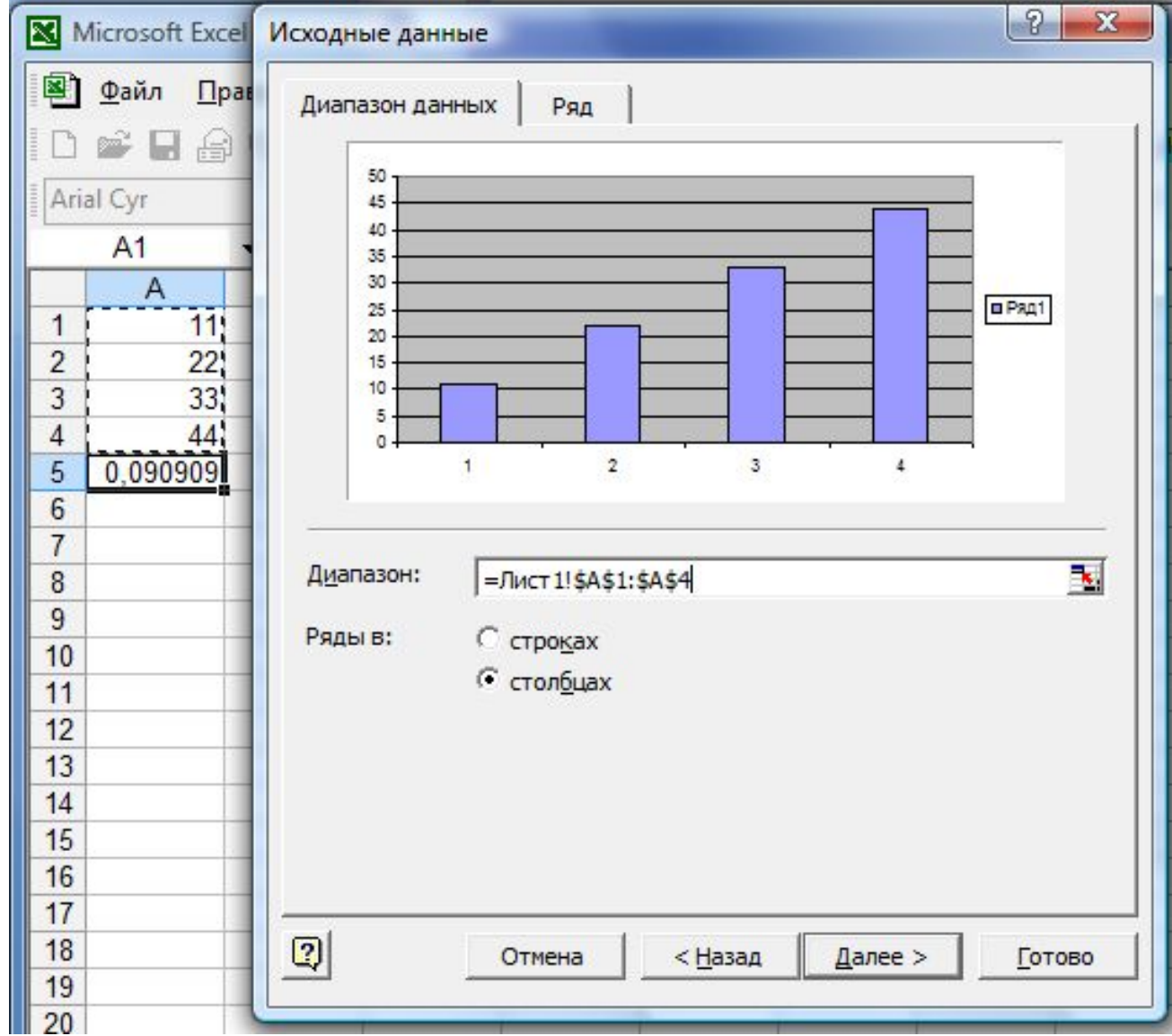

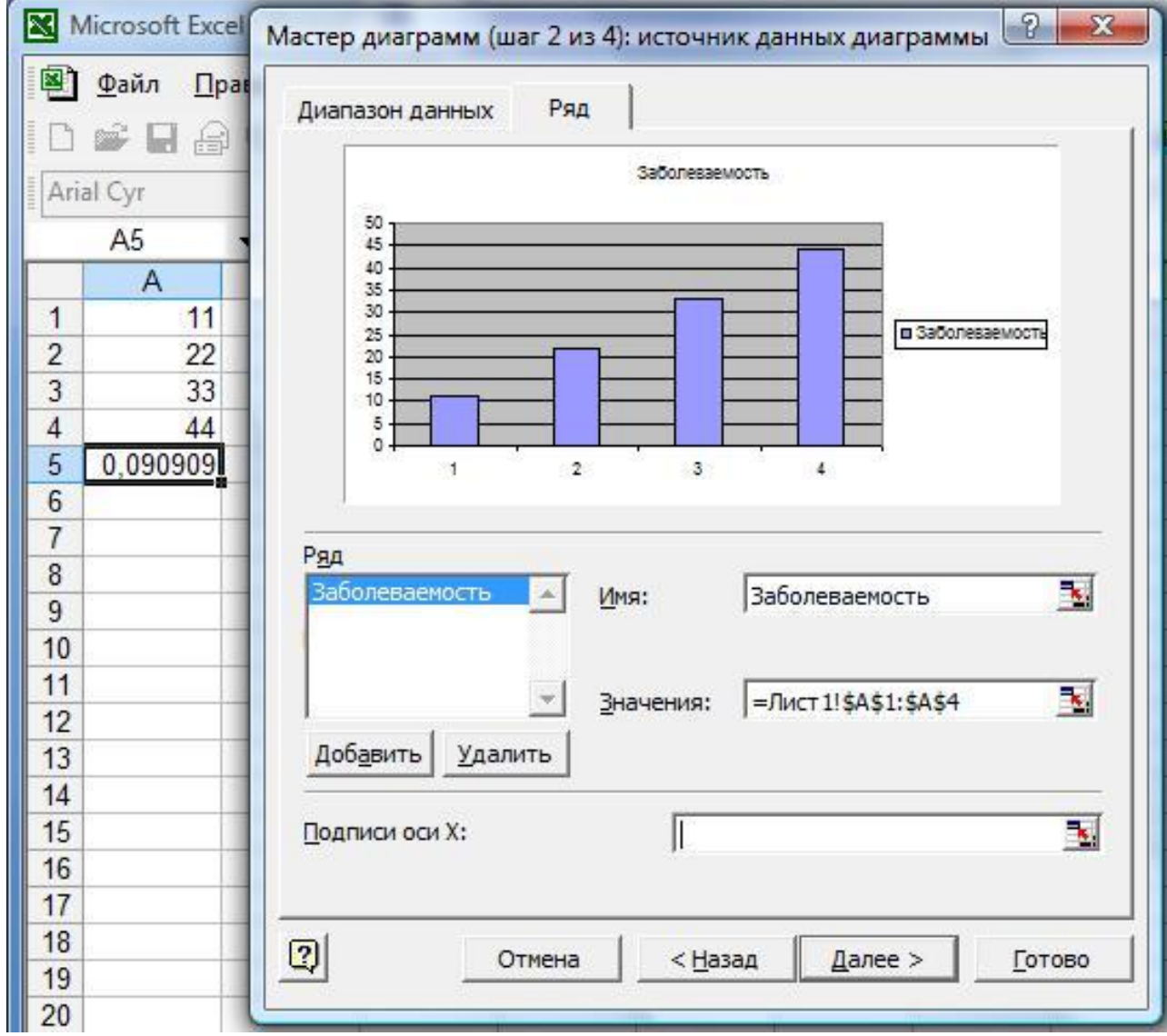

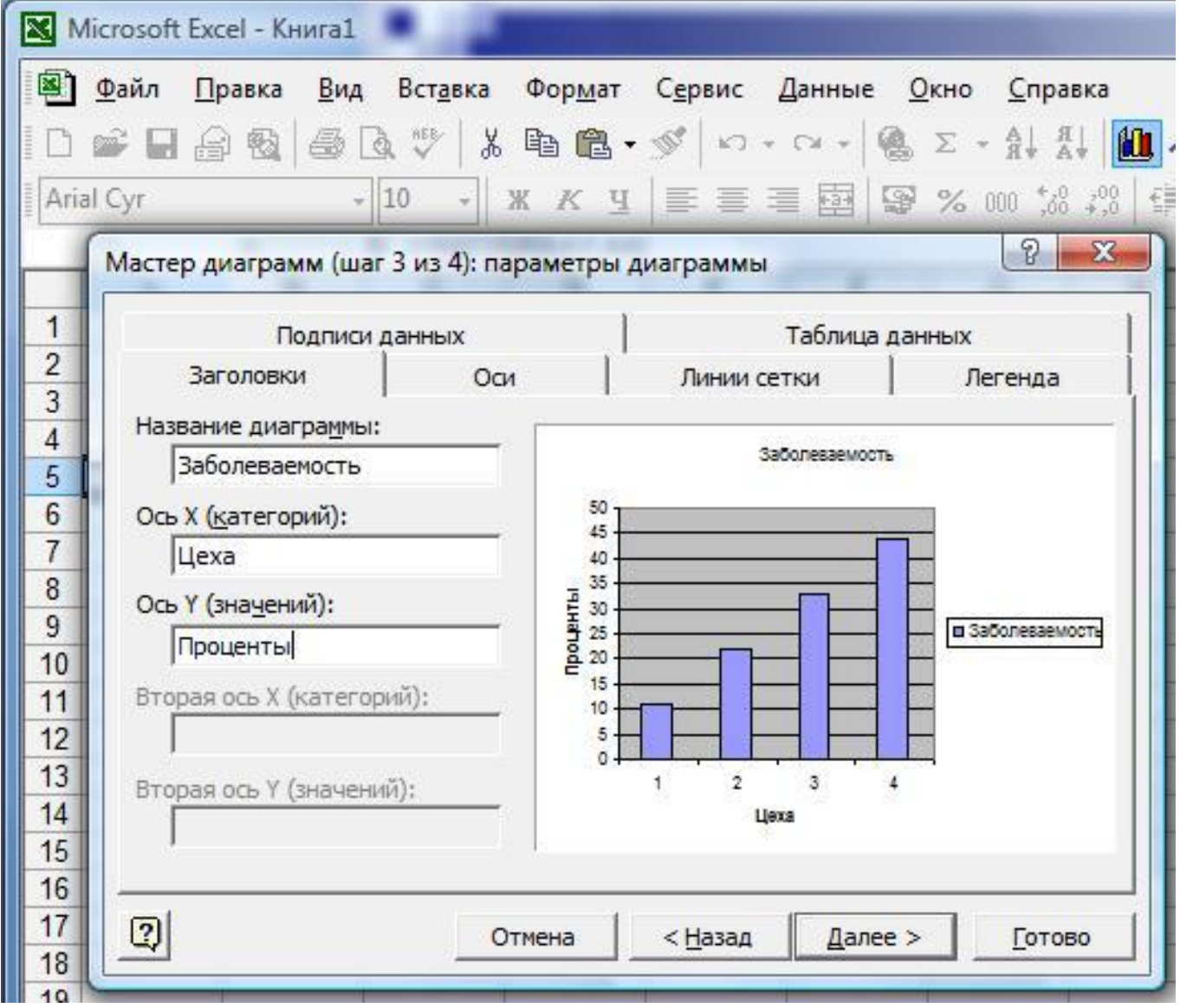

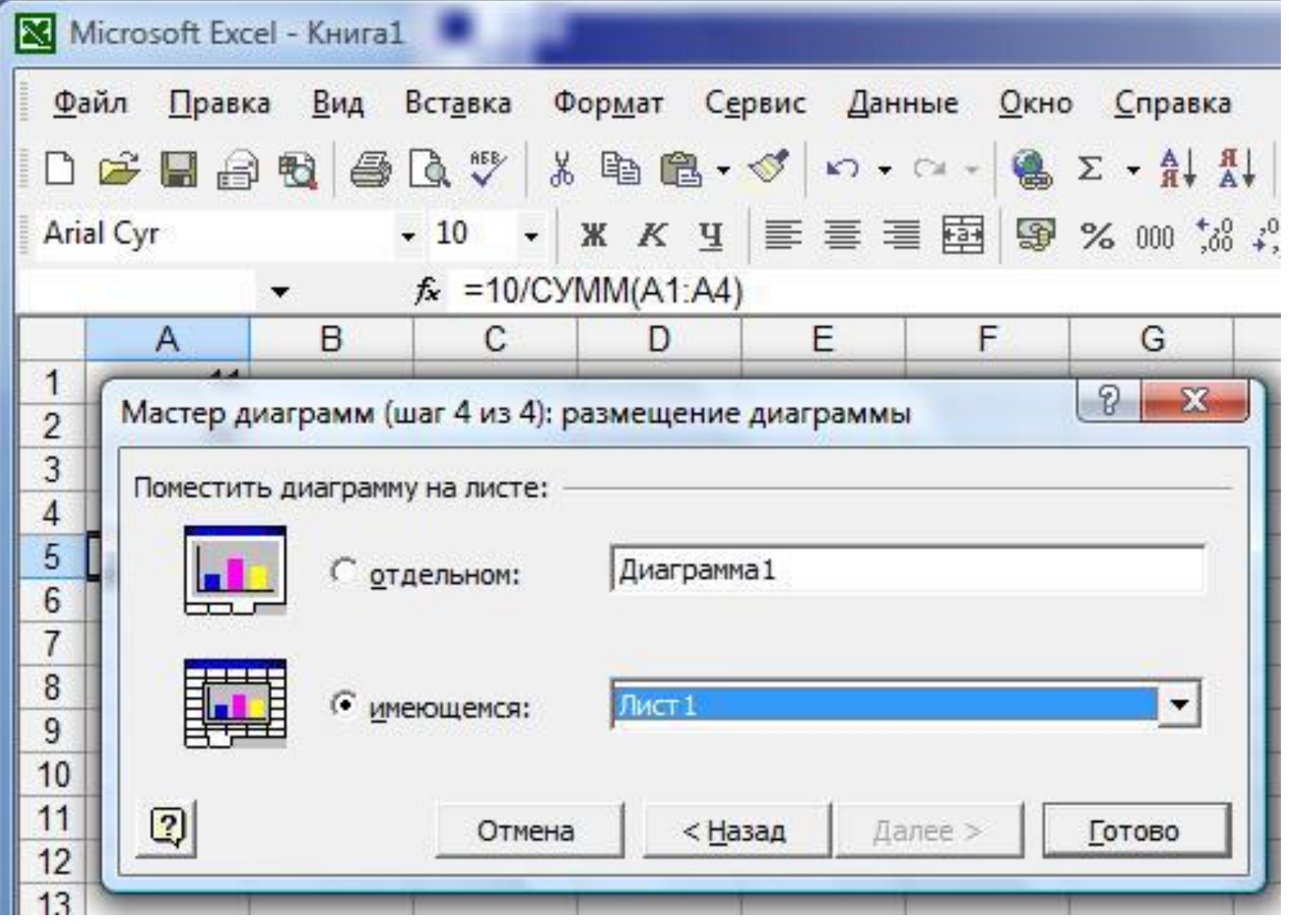

#### **■ Формы**

- **■ Сводные таблицы**
- **■ Промежуточные итоги**
- **■ Фильтр**
- **■ Сортировка**

# **Инструменты для работы с большими таблицами (базами данных)**

#### **Пример размещения таблицы как базы данных**

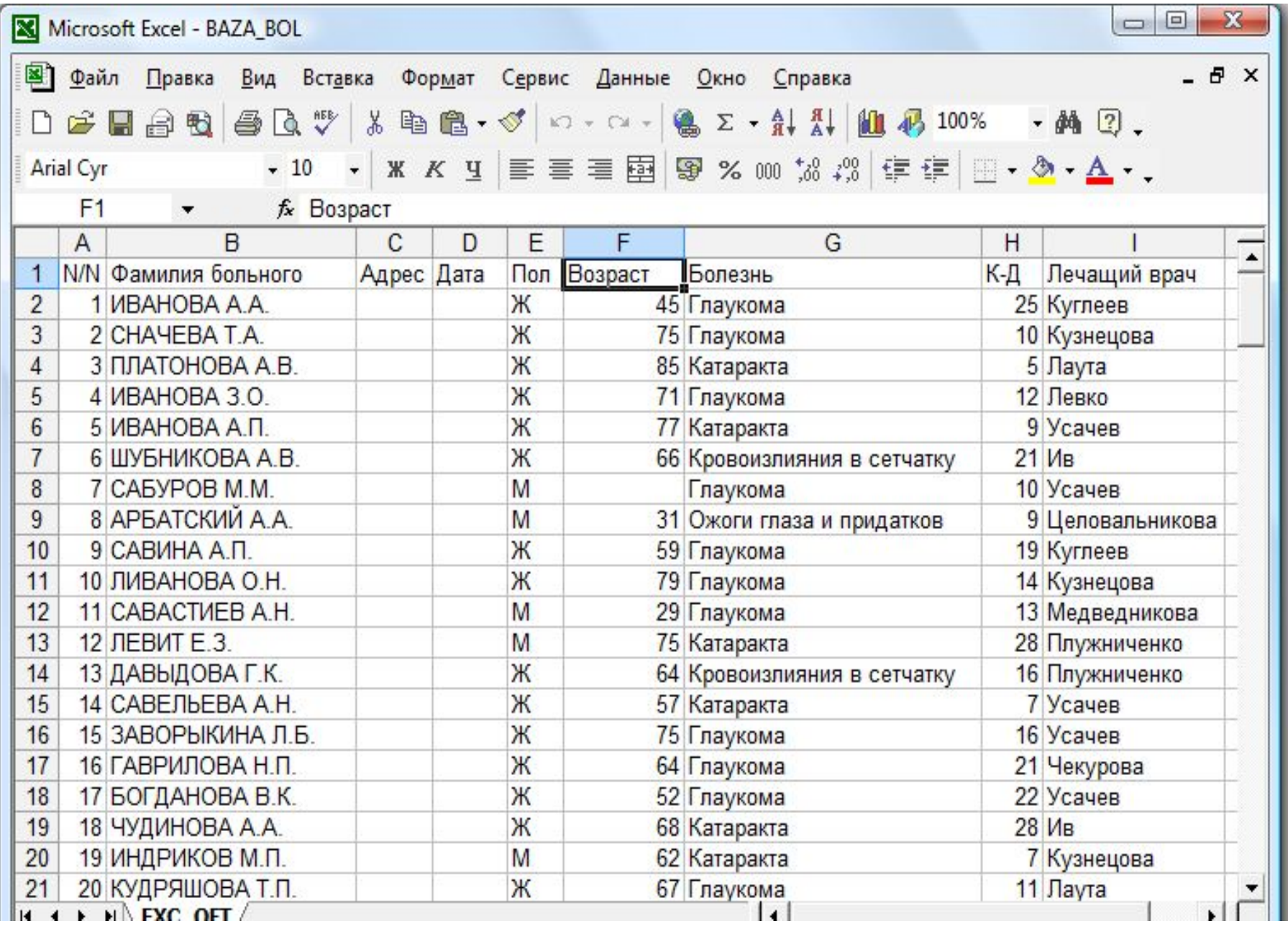

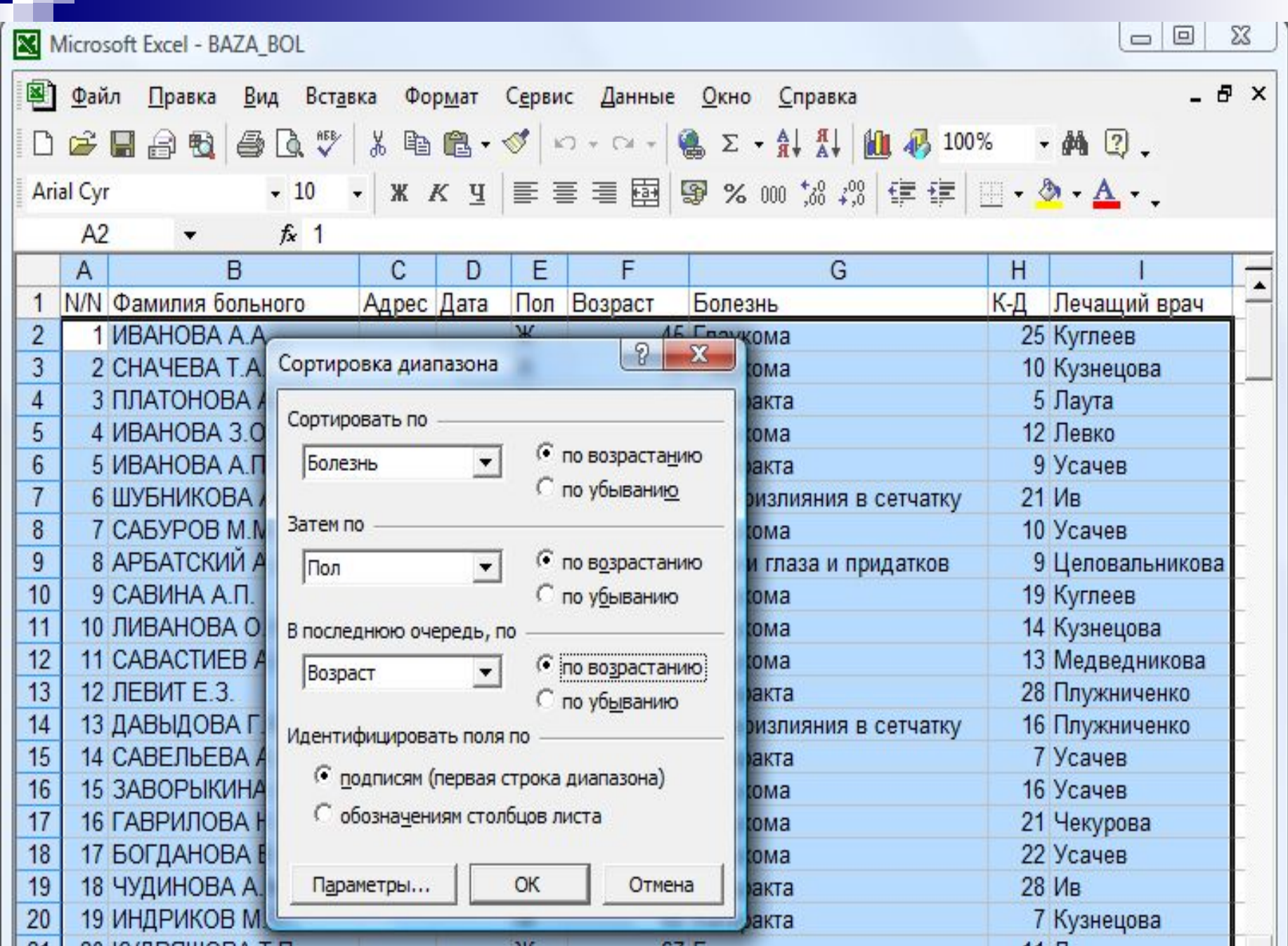

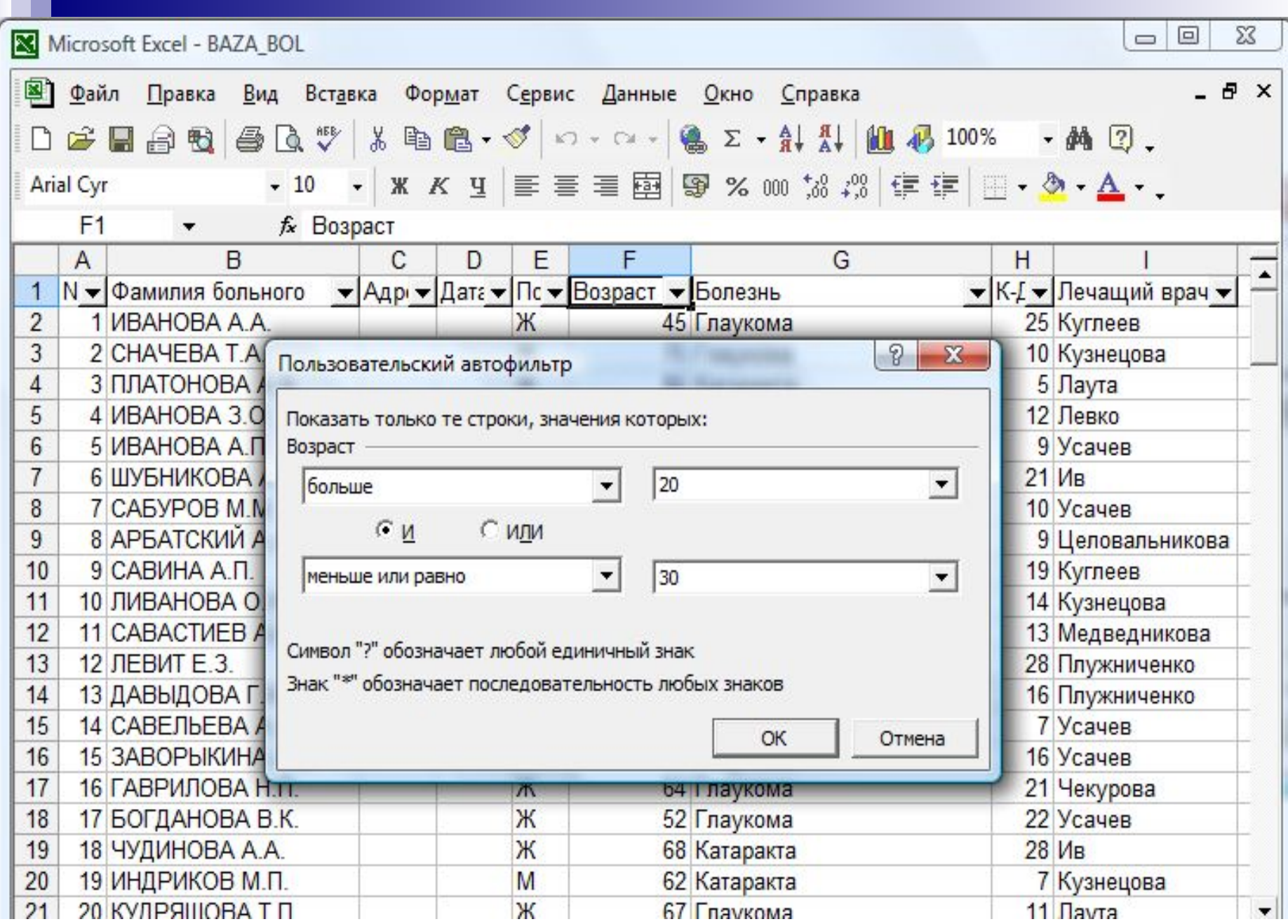

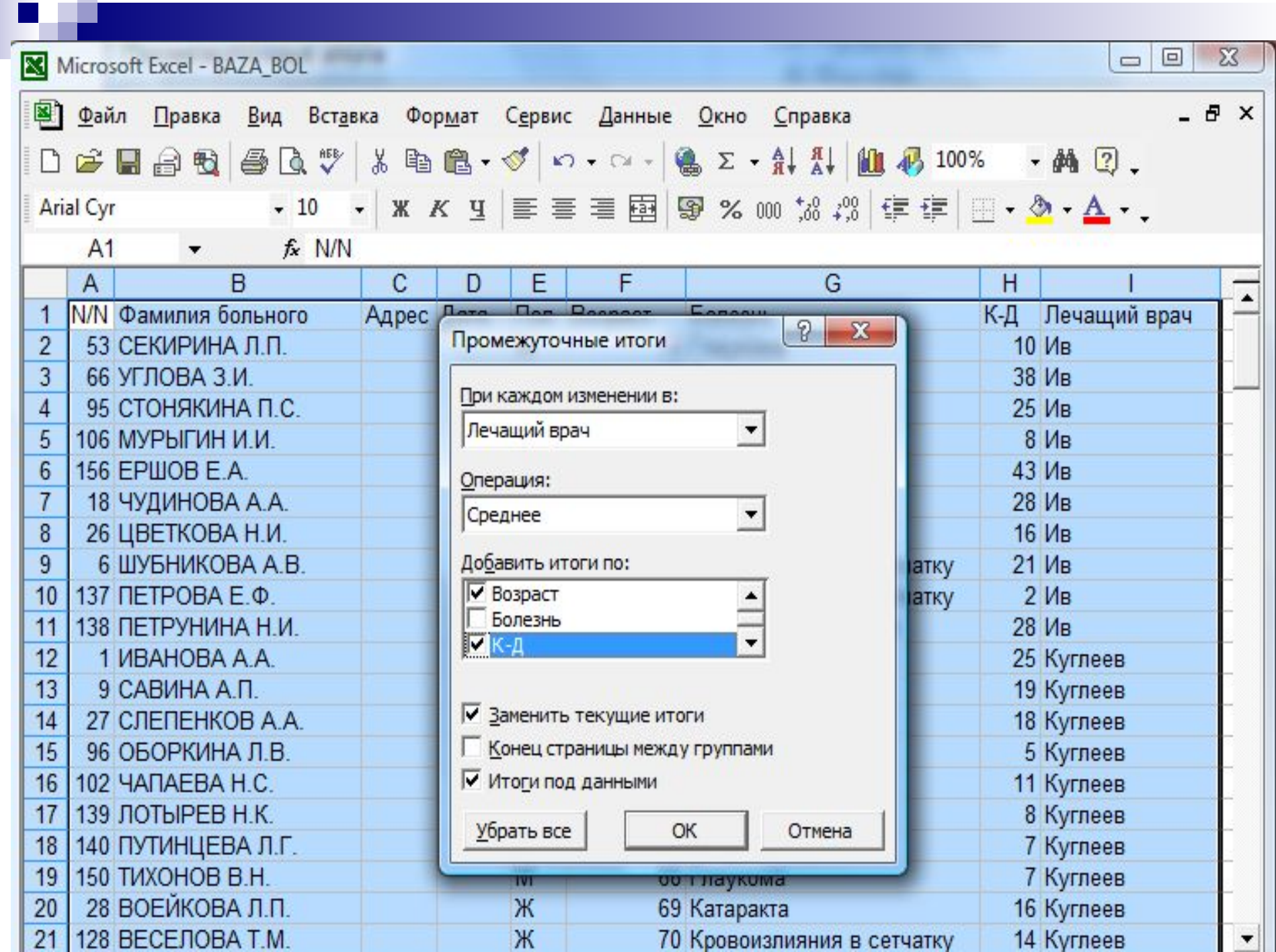

**The Contract of the Contract of the Contract** 

#### **Промежуточные итоги**

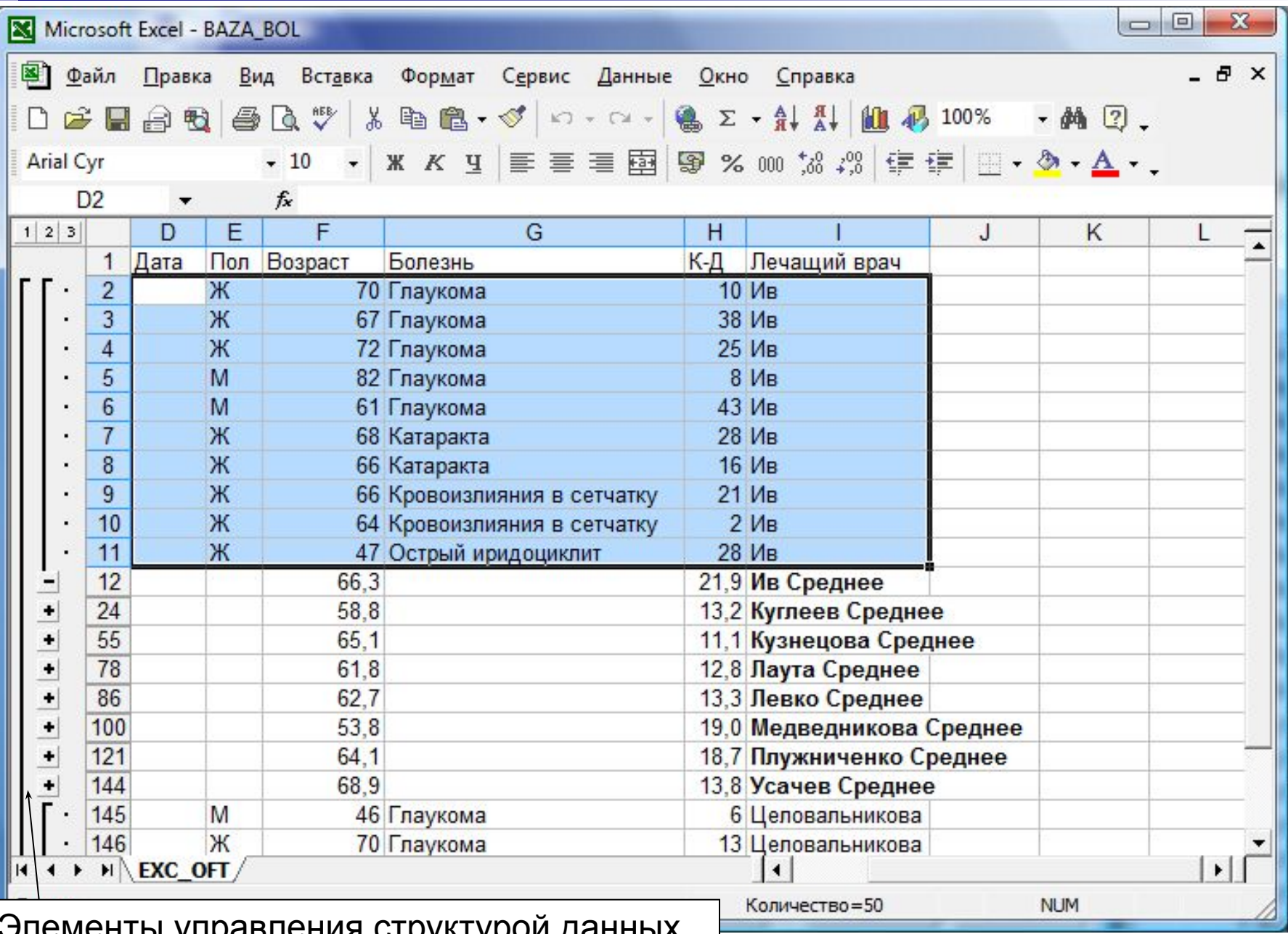

менты управления структурой данных

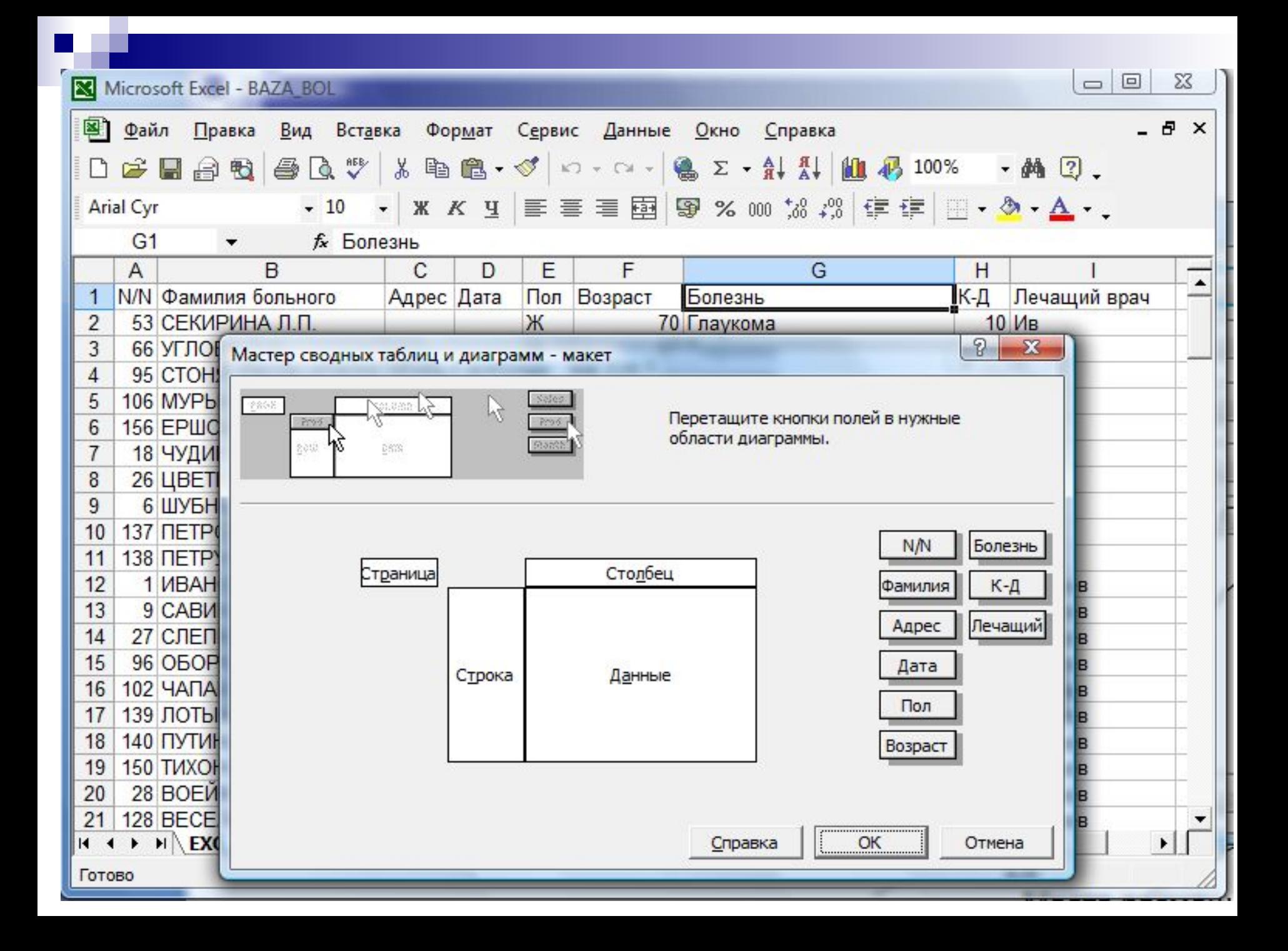

#### Вид вычисления (операция)

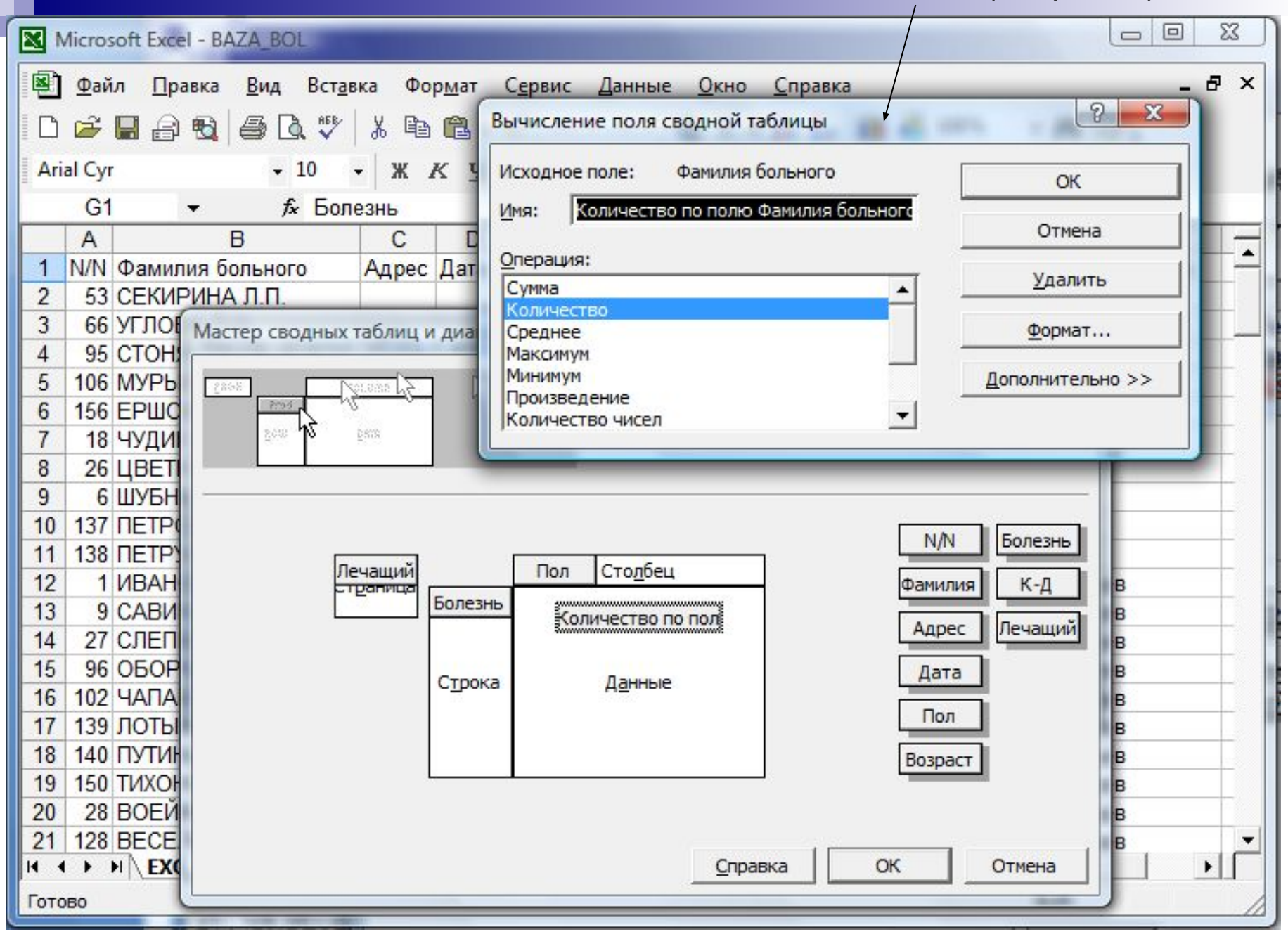

#### **Пример сводной таблицы**

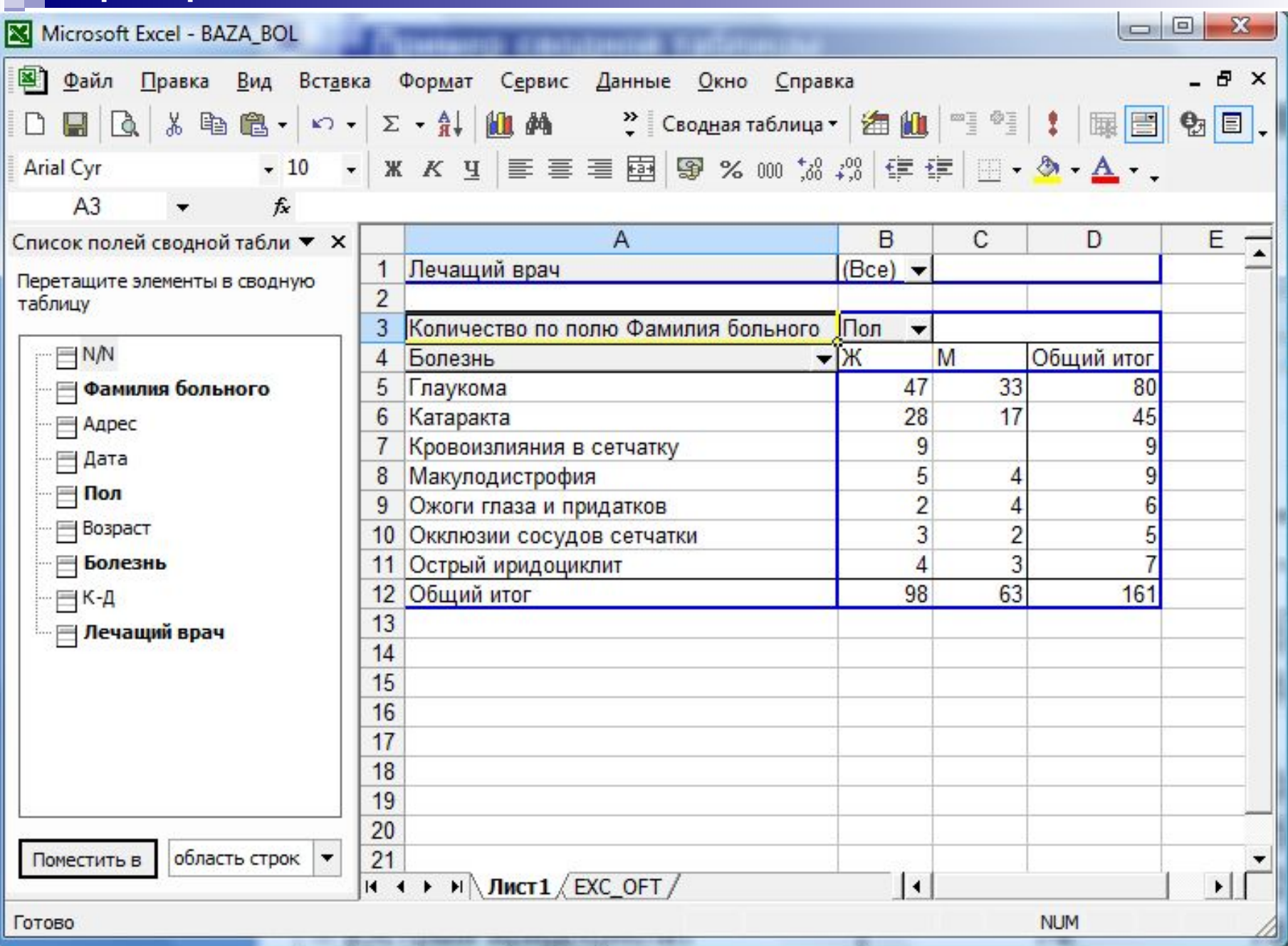

#### **Трехвходовая сводная таблица**

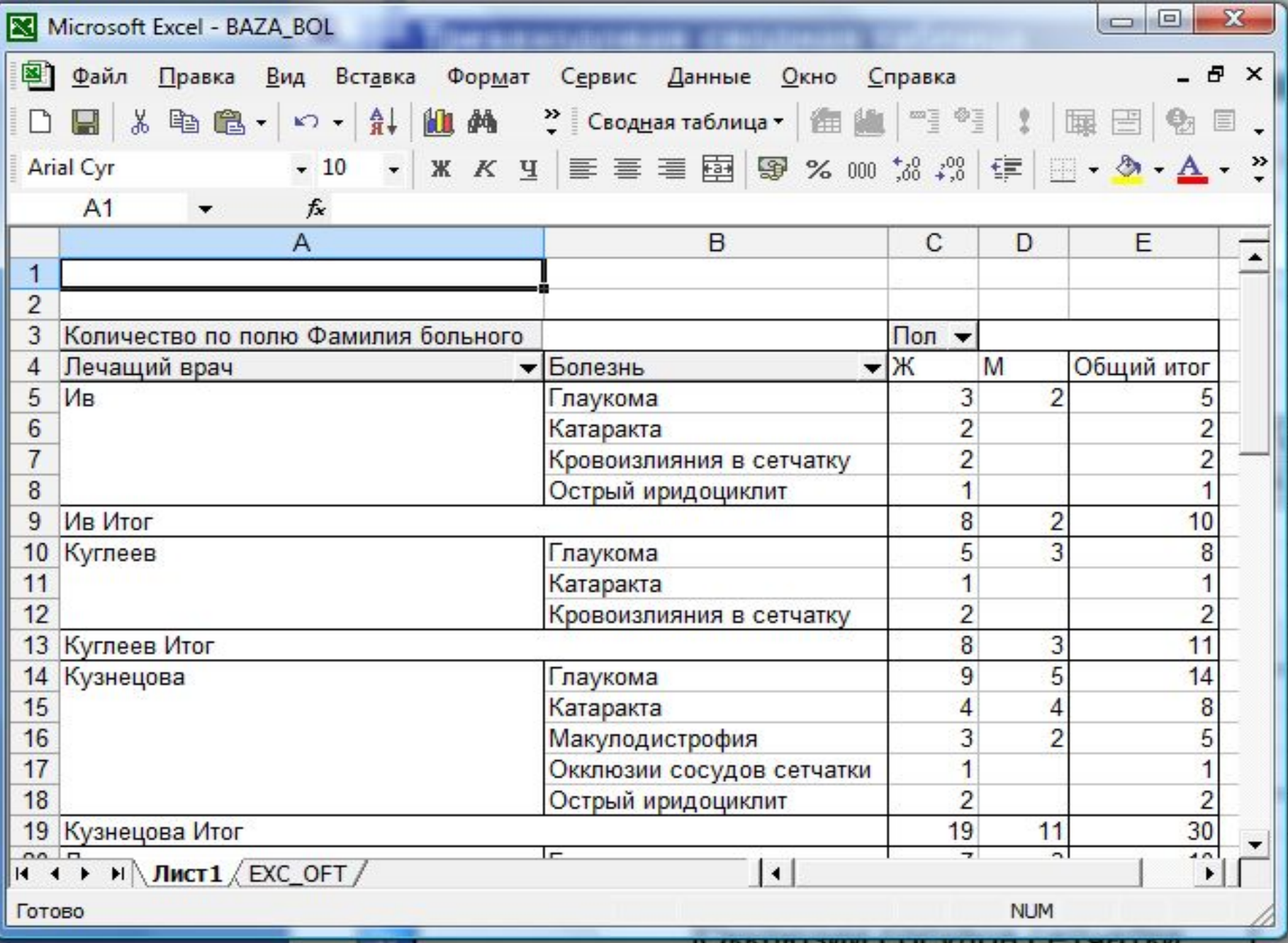

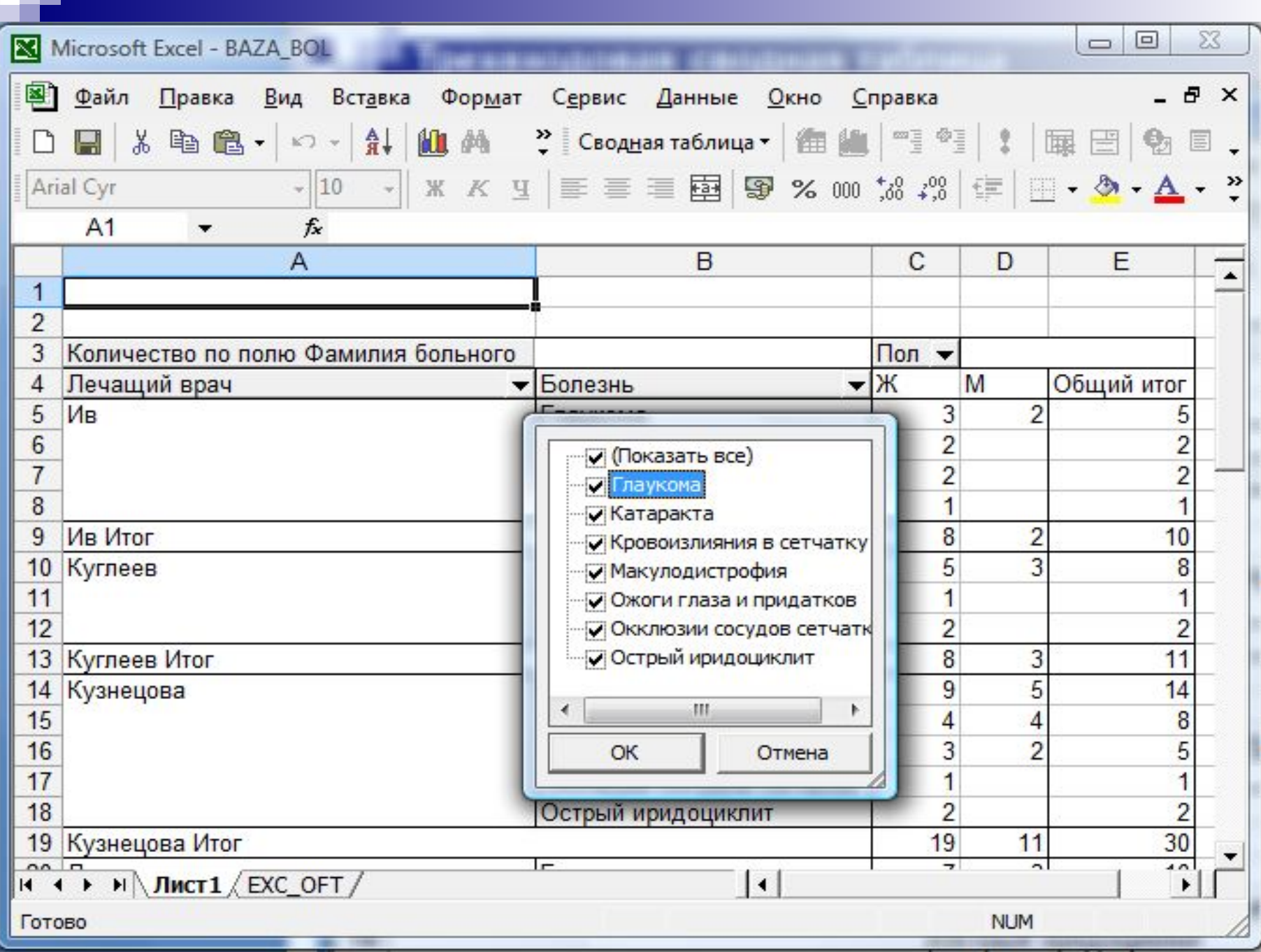

### **Тестовые задания по теме лекции**

#### Ячейка электронной таблицы обозначается

- |1. Специальным кодовым словом
- |2. Произвольным именем, заданным пользователем
- |3. Последовательным указанием имени столбца и номера строки, на пересечении которых располагается ячейка
- |4. Адресом машинного слова оперативной памяти

Правильным обозначением для диапазона ячеек электронной таблицы может быть |1. А3:Д7 |2. A3:D7 |3. A3/D7 |4. A3….D7 |5. A3 –D7

- |5. B\$1+C\$1
- |4. =\$A\$1+\$B\$1
- |3. =A1+B2
- |2. =A2+B2
- |1. =B1+C1
- При копировании в электронной таблице формулы =A1+B1 вдоль строки на одну ячейку вправо правильным результатом будет
- |5. B\$1+C\$1
- |4. =\$A\$1+\$B\$1
- |3. =A1+B2
- |2. =A2+B2
- |1. =B1+C1

При копировании в электронной таблице формулы =A1+B1 вдоль столбца на одну ячейку вниз правильным результатом будет

- |5. B\$1+C\$1
- |4. =\$A\$1+\$B\$1
- |3. =A1+B2
- |2. =A2+B2
- |1. =B1+C1

При копировании в электронной таблице формулы =\$A\$1+\$B\$1 вдоль столбца на одну ячейку вниз правильным результатом будет

- |5. B\$1+C\$1
- |4. =\$A\$1+\$B\$1
- |3. =A1+B2
- |2. =A2+B2
- |1. =B1+C1

При копировании в электронной таблице формулы =\$A\$1+\$B\$1 вдоль строки на одну ячейку вправо правильным результатом будет

При копировании в электронной таблице формулы =\$A\$1+\$B1 вдоль столбца на одну ячейку вниз правильным результатом будет |1. =B1+C1 |2. =A2+B2 |3. =\$A\$1+\$B2 |4. =\$A\$1+\$B\$1 |5. B\$1+C\$1

- |5. B\$1+C\$1
- |4. =\$A\$1+\$B\$1
- |3. =A1+B2
- |2. =A2+B2
- |1. =B1+C1
- При копировании в электронной таблице формулы =A\$1+B\$1 вдоль строки на одну ячейку вправо правильным результатом будет
- |5. B\$1+C\$1
- |4. =\$A\$1+\$B\$1
- |3. =\$A\$1+C\$1
- |2. =A2+B2
- |1. =B1+C1

При копировании в электронной таблице формулы =\$A\$1+B\$1 вдоль строки на одну ячейку вправо правильным результатом будет

- |5. =B\$1&C\$1
- |4. \$A\$1+\$B\$1=
- |3. -A\$1\*C\$1
- |2. +A2^2+B2^2
- |1. =(B1+C1)/D1

является

Среди приведенных формул электронной таблицы неправильной

- |4. =\$A\$1+\$B\$1 |5. =B\$1&C\$1
- |3. -A\$1\*C\$1
- |2. +A2^2+B2^2
- |1. =(B1+C1):D1

Среди приведенных формул электронной таблицы неправильной является

- |5. =B\$1&C\$1
- |4. =\$A\$1+\$B\$1
- |3. -A\$1\$\*C\$1\$
- |2. +A2^2+B2^2
- |1. =(B1+C1)\*D1

является

Среди приведенных формул электронной таблицы неправильной

К специальным форматам числовых данных в электронной таблице не относится

- |1. Процентный формат
- |2. Денежный формат
- |3. Формат чисел с двойной точностью
- |4. Формат даты

К типовым элементам диаграммы в электронной таблице не относятся

- |1. Ось категорий
- |2. Ось данных
- |3. Формулы
- |4. Легенда
- |5. Сетка
- |6. Подписи данных

|5. Задаются заголовки, расположение легенды, сетки, подписи данных и другие

диаграммы в документе

|4. Определяется расположение

ряда, а также для категорий

названий и числовых значений каждого

|3. Корректируются диапазоны для

|2. Выбирается тип диаграммы

рядов данных (в строках/столбцах)

электронной таблице |1. Определяется порядок расположения

На первом шаге мастера диаграмм в

|5. Задаются заголовки, расположение легенды, сетки, подписи данных и другие

диаграммы в документе

|4. Определяется расположение

ряда, а также для категорий

названий и числовых значений каждого

|3. Корректируются диапазоны для

|2. Выбирается тип диаграммы

рядов данных (в строках/столбцах)

электронной таблице |1. Определяется порядок расположения

На втором шаге мастера диаграмм в

|5. Задаются заголовки, расположение легенды, сетки, подписи данных и другие

|4. Определяется расположение диаграммы в документе

ряда, а также для категорий

названий и числовых значений каждого

|3. Корректируются диапазоны для

|2. Выбирается тип диаграммы

рядов данных (в строках/столбцах)

электронной таблице |1. Определяется порядок расположения

На третьем шаге мастера диаграмм в

|5. Задаются заголовки, расположение легенды, сетки, подписи данных и другие

диаграммы в документе

|4. Определяется расположение

ряда, а также для категорий

названий и числовых значений каждого

|3. Корректируются диапазоны для

|2. Выбирается тип диаграммы

рядов данных (в строках/столбцах)

электронной таблице |1. Определяется порядок расположения

На четвертом шаге мастера диаграмм в

### К типовым инструментам для работы с базами данных в электронной таблице не относятся

- |1. Сортировки
- |2. Фильтр
- |3. Промежуточные итоги
- |4. Связи
- |5. Сводные таблицы

|6. Формы

### Среди полей разметки макета сводной таблицы отсутствуют

- |1. Поля данных
- |2. Поля строки
- |3. Поля столбца
- |4. Поля категорий
- |5. Поля страницы

# |4. Поля страницы

- |3. Поля столбца
- |2. Поля строки
- |1. Поля данных
- помещенные в
- образуют признаки,
- Фильтр сводной таблицы

Элементы управления структурой в таблице промежуточных итогов позволяют

- |1. Изменить вид вычислений
- |2. Показать/скрыть детали

таблицы

|3. Изменить набор вычисляемых полей

### Условием обработки электронной таблицы как базы данных является

|1. Предварительное выделение диапазона ячеек таблицы |2. Размещение в первой строке таблицы названий полей и рамки текущей ячейки |3. Размещение в первой строке таблицы первой записи

производится сортировка

на названии поля, по которому

которому производится сортировка |3. Разместить рамку текущей ячейки

таблицы |2. Выделить весь столбец поля, по

необходимо |1. Выделить диапазон ячеек всей

Для сортировки электронной таблицы как базы данных с помощью кнопок быстрой сортировки (A-Z и Z-A)